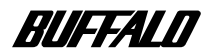

# <u>/</u> **MCR-2UX**

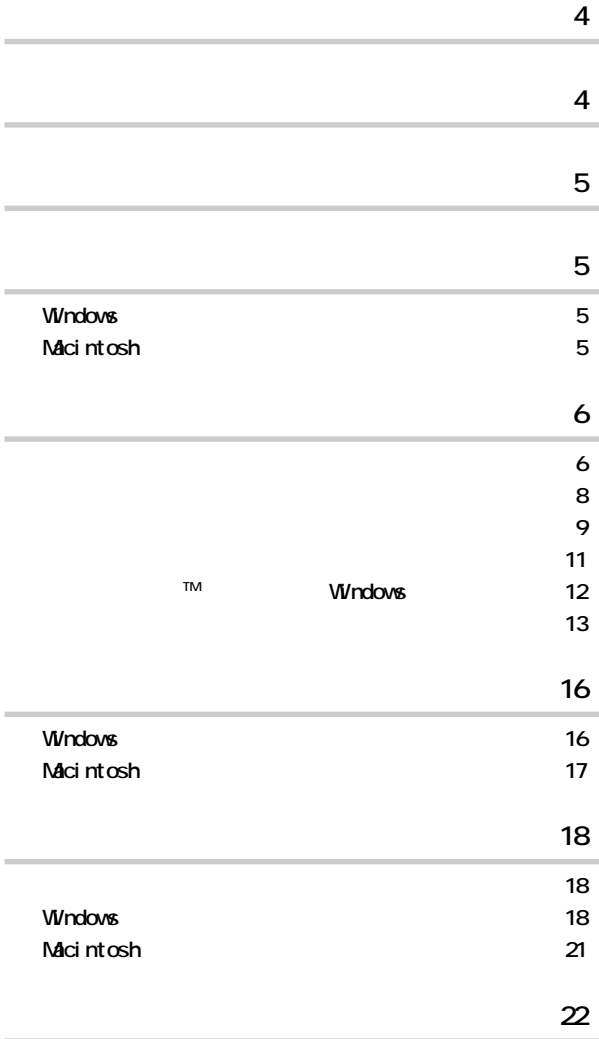

注意マーク ........ **に続く説明文は、製品の取り扱いにあたって特に注意すべき事項で**

.... **N**次へ

**・本書では、コンパク フラ シュ、マイクロ ライブ、スマー メディ TMを合わせて「メモリーカード」と表記して**

Microsoft Windows98 Second Edition Windows98SE Windows Millennium Edition WindowsMe

**TM TM ® © ■ 本製品は一般的なオフ スや家庭のOA機器としてお使いください。万一、一般OA機器以外として使用されたこ ・一般OA機器よりも高い信頼性が要求される機器や電算機システムなどの用途に使用するときは、ご使用に**

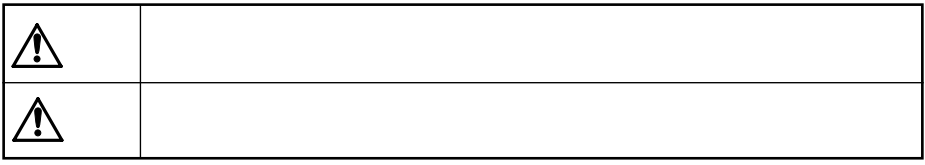

# $\triangle$

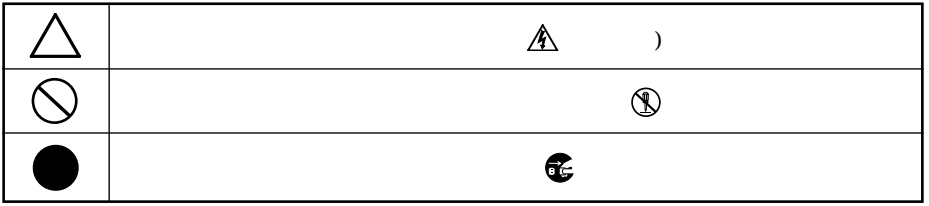

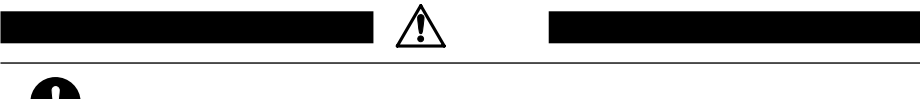

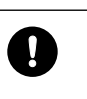

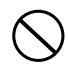

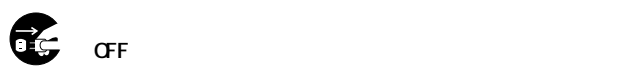

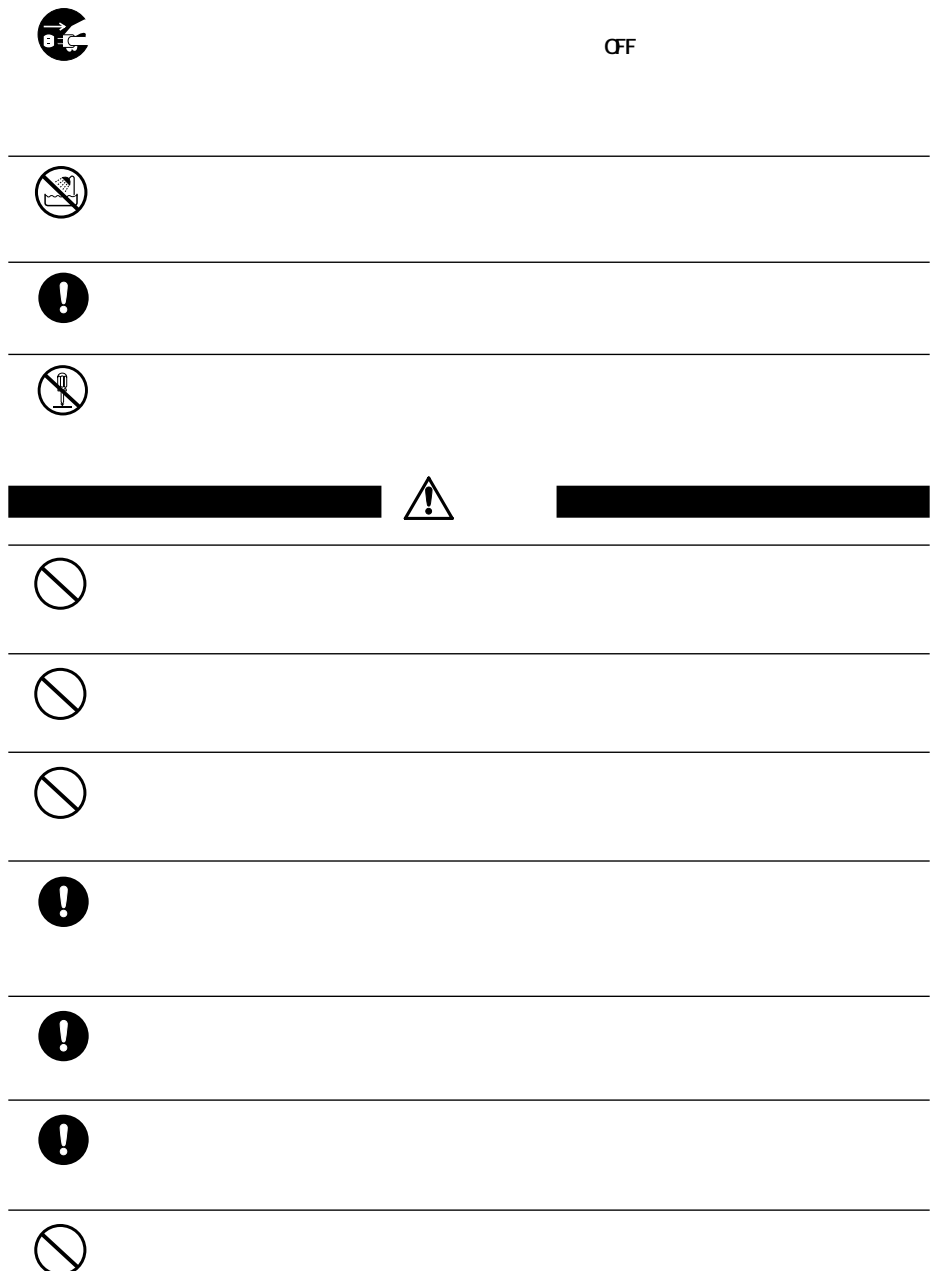

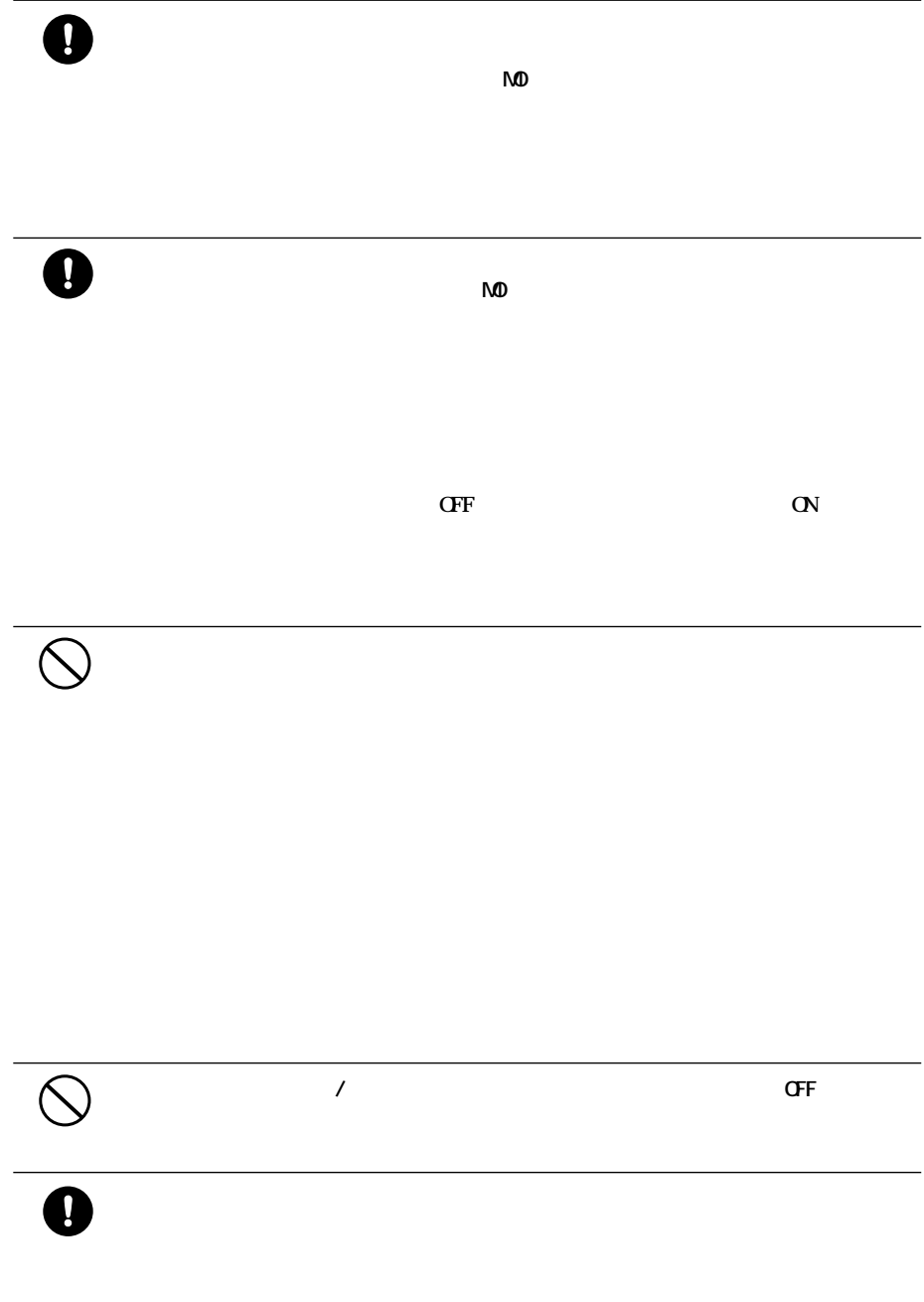

<span id="page-5-0"></span>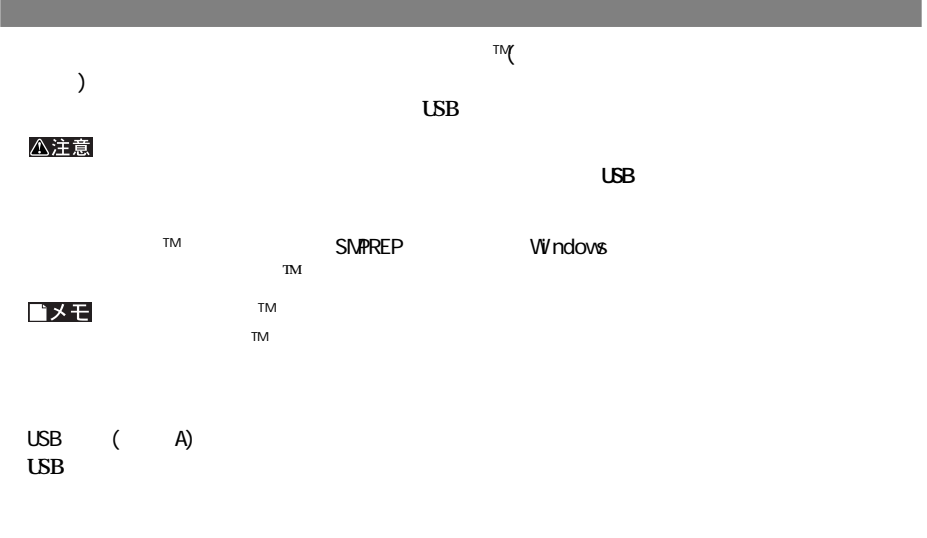

ゴメモ

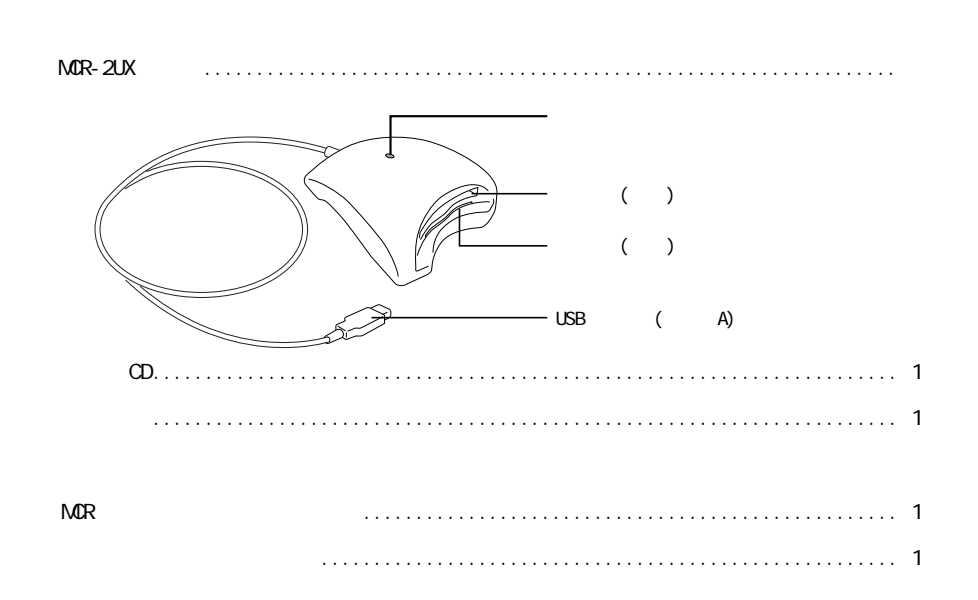

<span id="page-6-0"></span>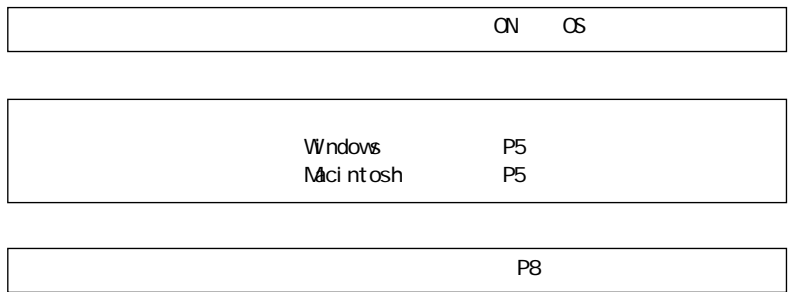

**ドライバのインストール**

**セットアップのながれ**

# **Windows** Windows **NOR** The Second of the MCR is the Second of the Second of the Second of the Second of the Second of the Second of the Second of the Second of the Second of the Second of the Second of the Second of the Second of t **Macintosh** 1 **c cD CD**-ROM **2 CD-ROM MCR-2UX Installer 3** -<br>このインストーラーはAladdin Systems社の<br>Stuffit InstallerMaker™で作成されています。 ◈ ライセンス情報に関しては下記へお問い合わせ下さい:  $\mathcal{A}$ Aladdin Systems act2<sup>8st272</sup> h · 2 - TEL (03)3378-1134 FAX (03)3378-1524 [続ける-[続ける]をクリックします。

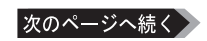

<span id="page-7-0"></span>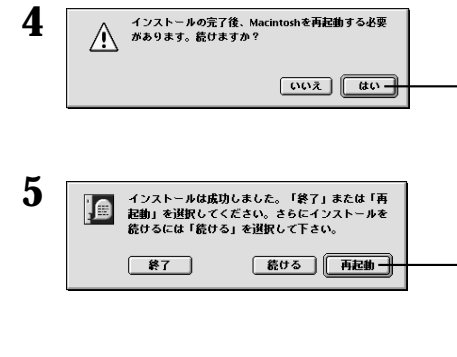

 $P6$ 

**しかい** 

[はい]をクリックします。

 $\pi$ 

Windows Macintosh

**使用時の注意**

 $\overline{2}$ 

次のページへ続く

 $($ 

Windows

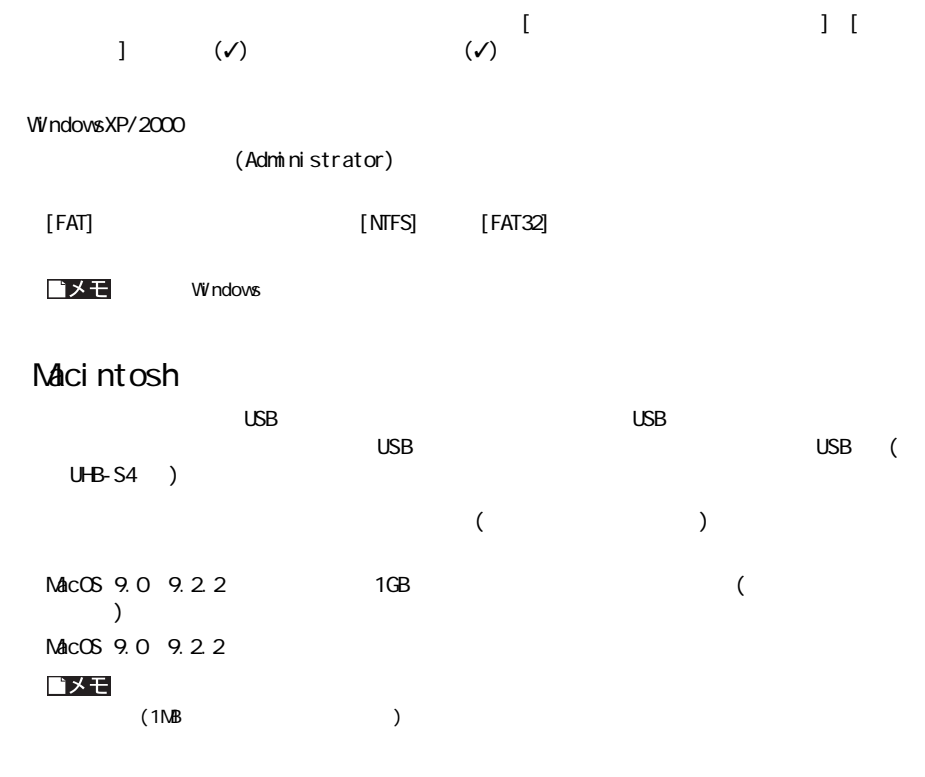

USB

 $( )$ 

<span id="page-9-0"></span>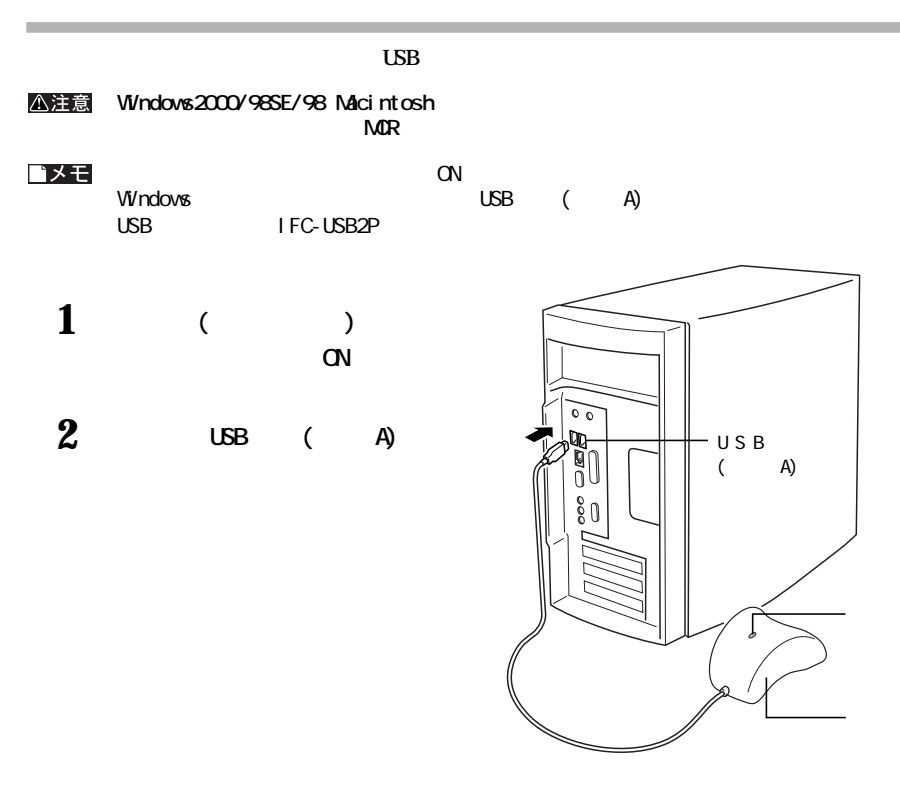

#### \* 本注意 Windows2000/98SE/98 Adcintosh そうち こうしょう こうしょう こうしょう こうしょう

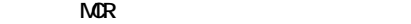

**1.3.3f2** 1.3.3f2<br>
MacOS9.0 9.2.2 USB Manager 4.3.3f2<br>
USB Manager 4.8.3f2  $\text{MacOS9.0}$  9.2.2

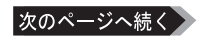

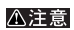

△注意

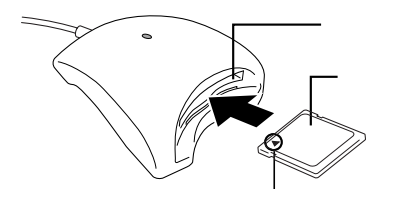

<span id="page-10-0"></span>**メモリーカードの出し入れ**

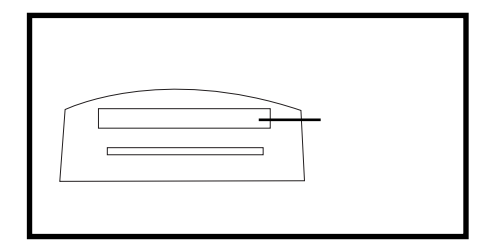

●スマートメディ TMの挿入

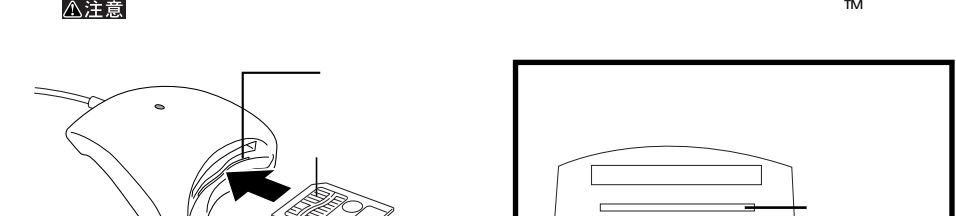

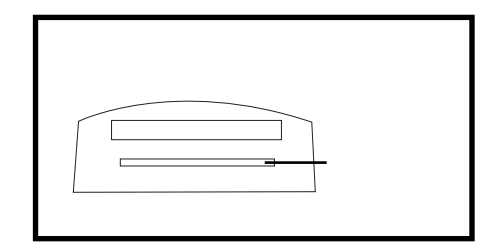

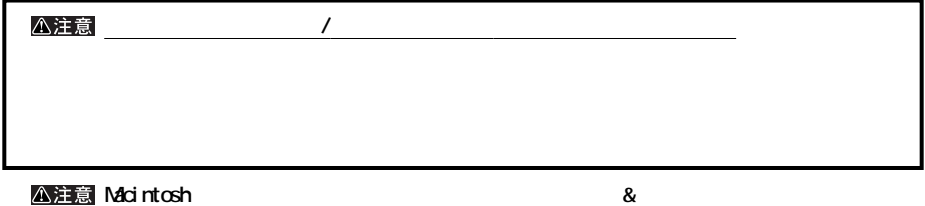

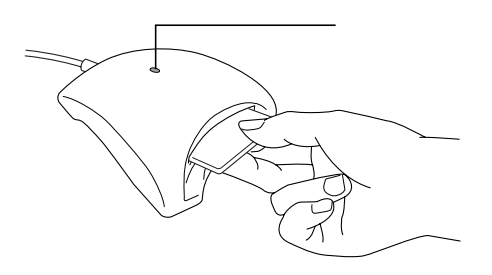

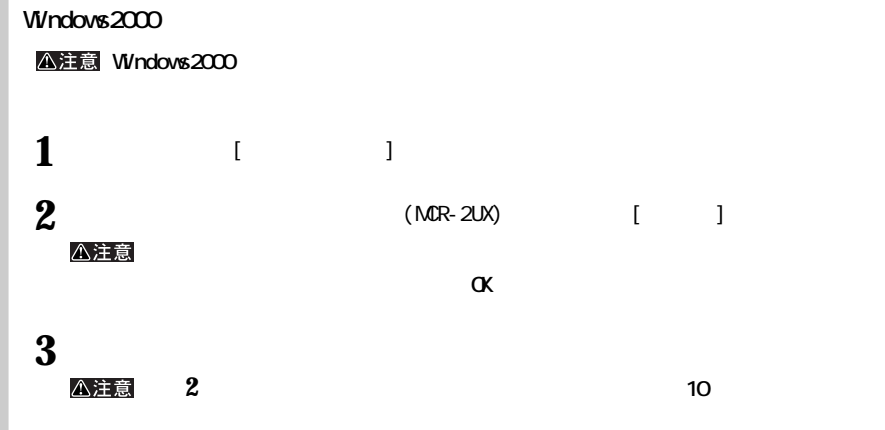

### ( )

<span id="page-12-0"></span>**ファイル操作**

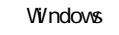

**2UX**( [ ]) 2 **されます。このうち、1つ目がコンパク フラ シュ/**

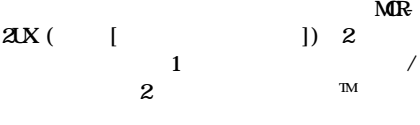

**MOR-2UX** 

△注意

**P18** 

 $\equiv$  $=$ |357万チFD| ロー -<br>『イス リムーバブル ラ<br>- イスク (D.) スマートメディアTM  $\mathbf{R}$  $ACR-2UN$  $MCR-2U$ コントロールパ /マイクロドライブ

**MS-DOS** 

Macintosh

<span id="page-13-0"></span>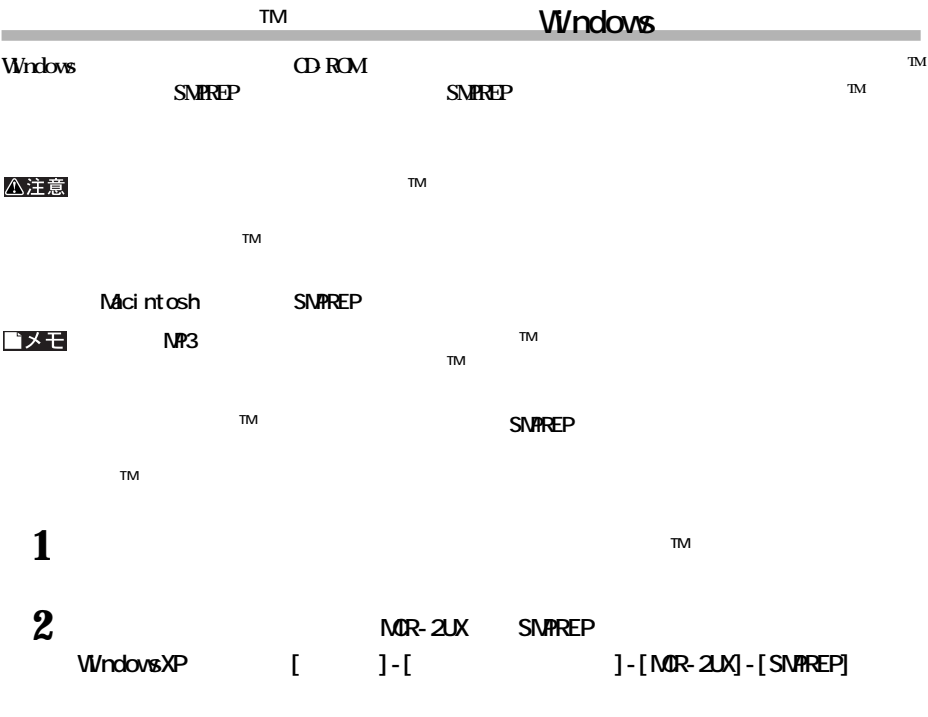

**IM SMPREP** 

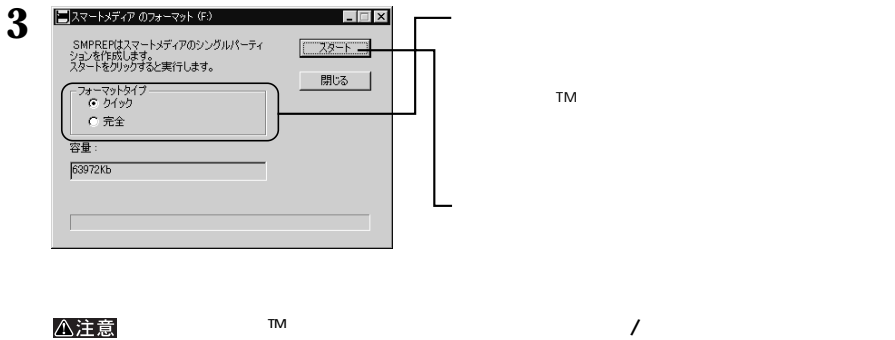

**本製品からスマートメディアTMを取り出さないでください。本製品やスマートメディアTMが故**

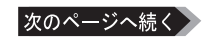

<span id="page-14-0"></span>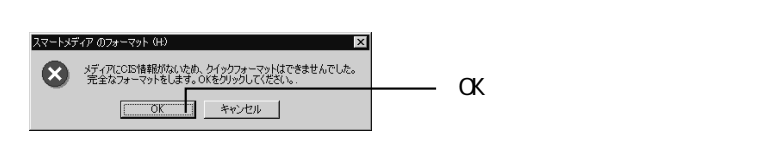

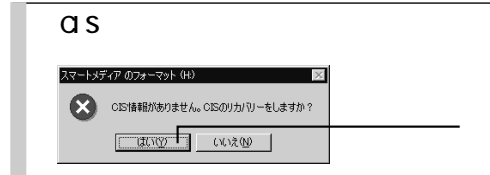

#### $\mathbf{\Omega}$

Windows98SE/98 Macintosh

*<u>大学の</u>* 

**・スジング(スジン)のようないでしょう。また、本製品を取り入ることでもない。** 

**・Macintoshの場合は、メモリーカードのアイコンをゴミ箱にドラッグ&ドロップし、メモリーカードを本製**

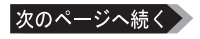

WindowsMe

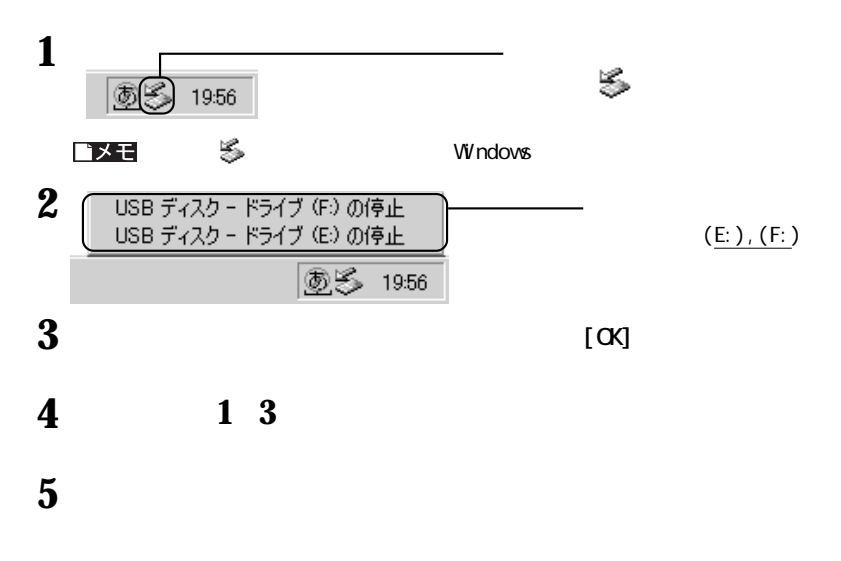

WindowsXP/2000

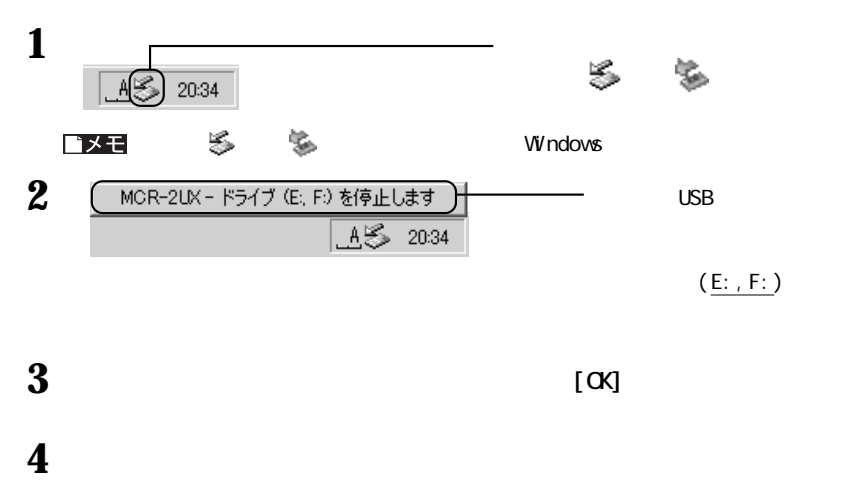

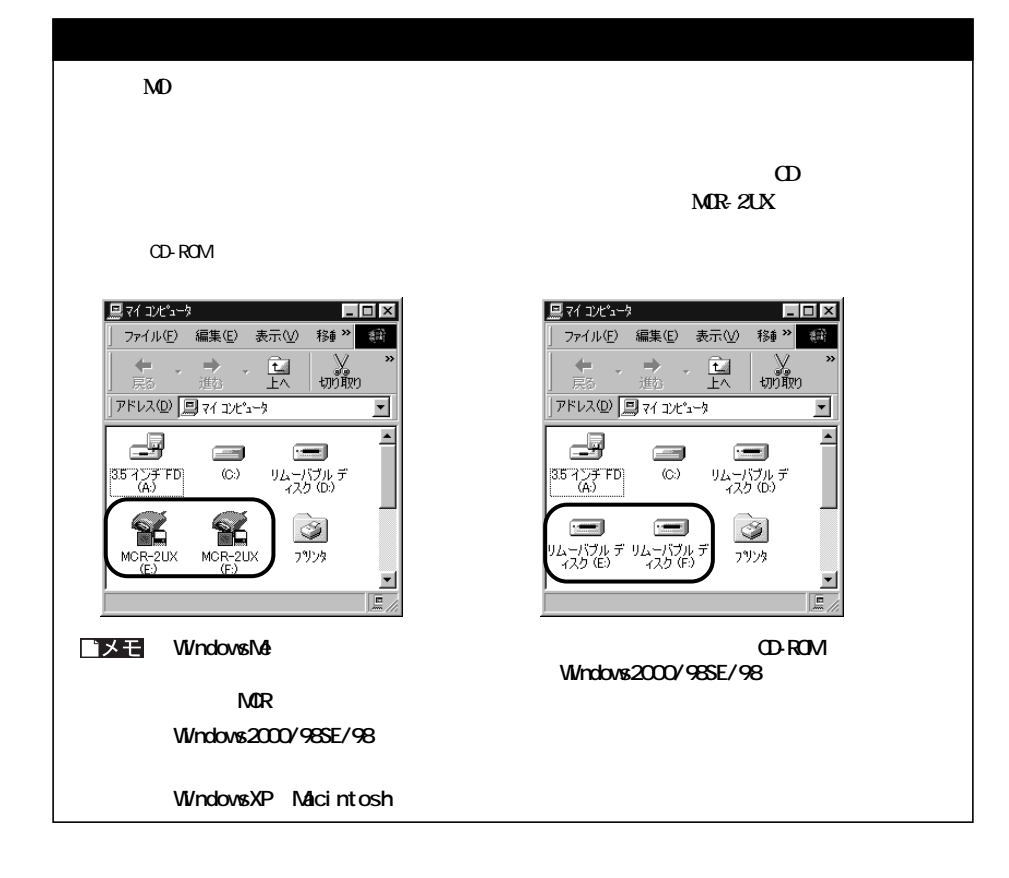

#### <span id="page-17-0"></span>A注意 Windows2000/98SE/98 Macintosh

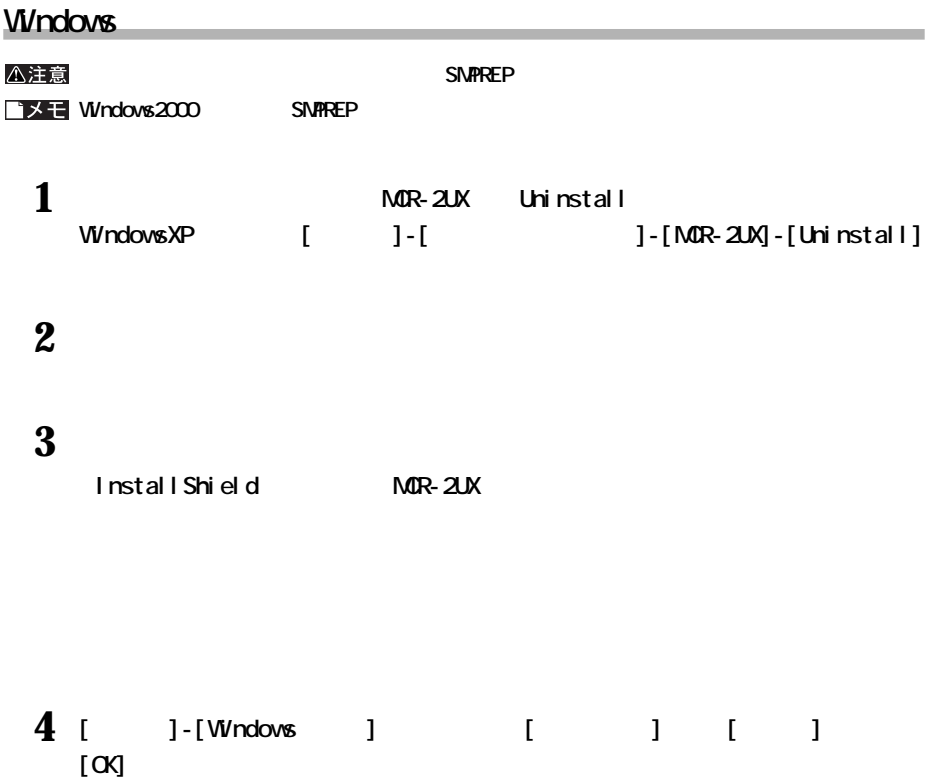

**ドライバのアンインストール**

## <span id="page-18-0"></span>**Macintosh**

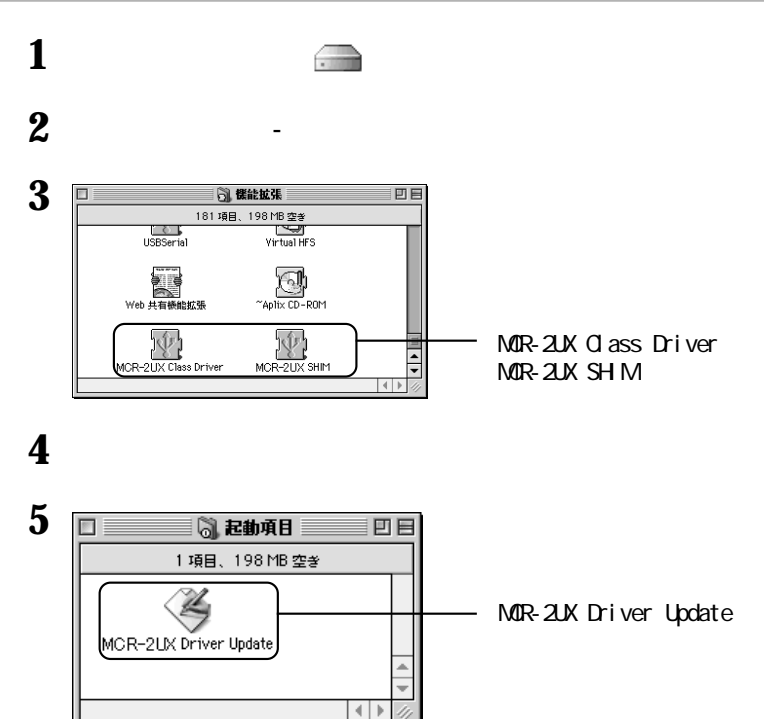

<span id="page-19-0"></span>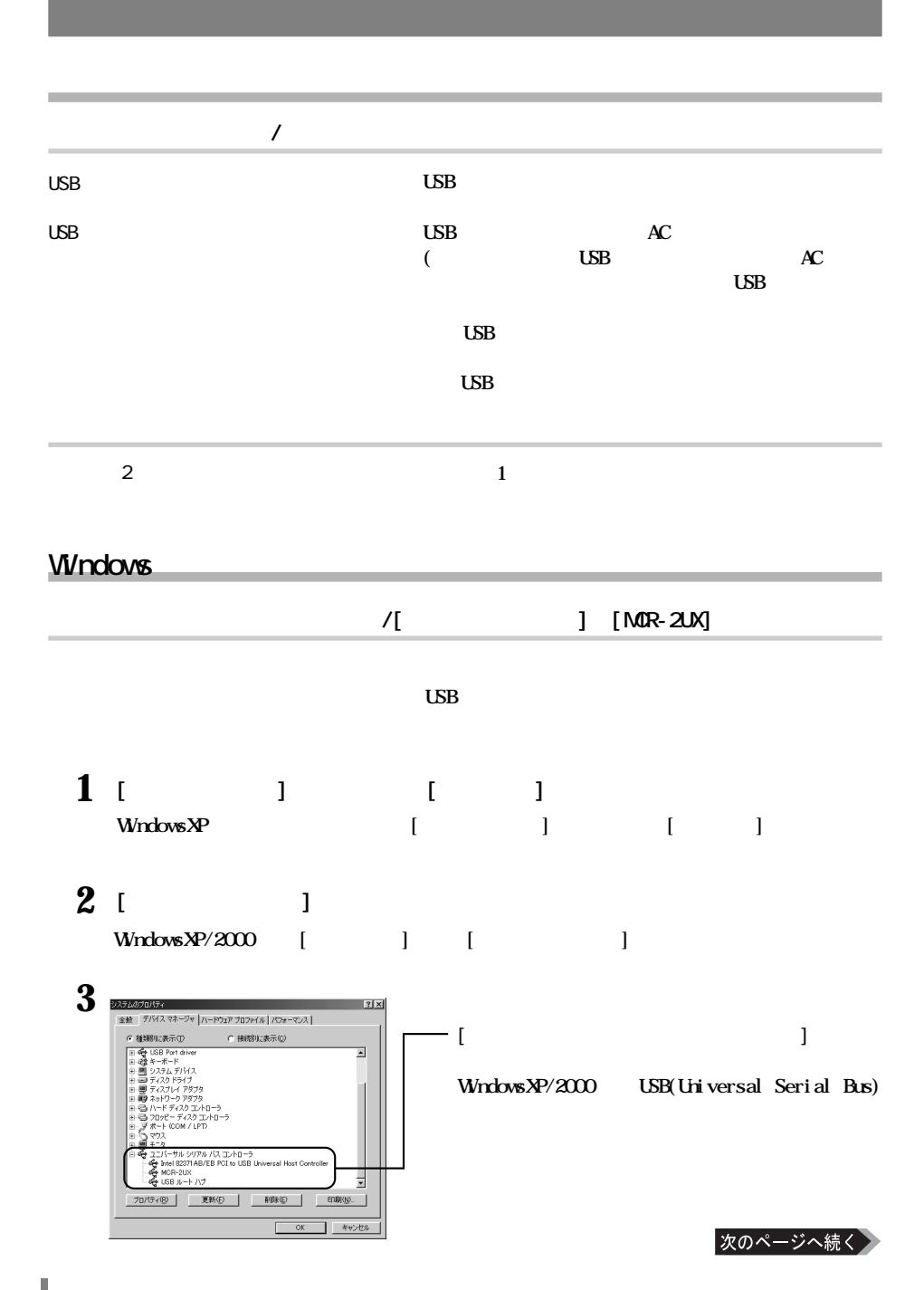

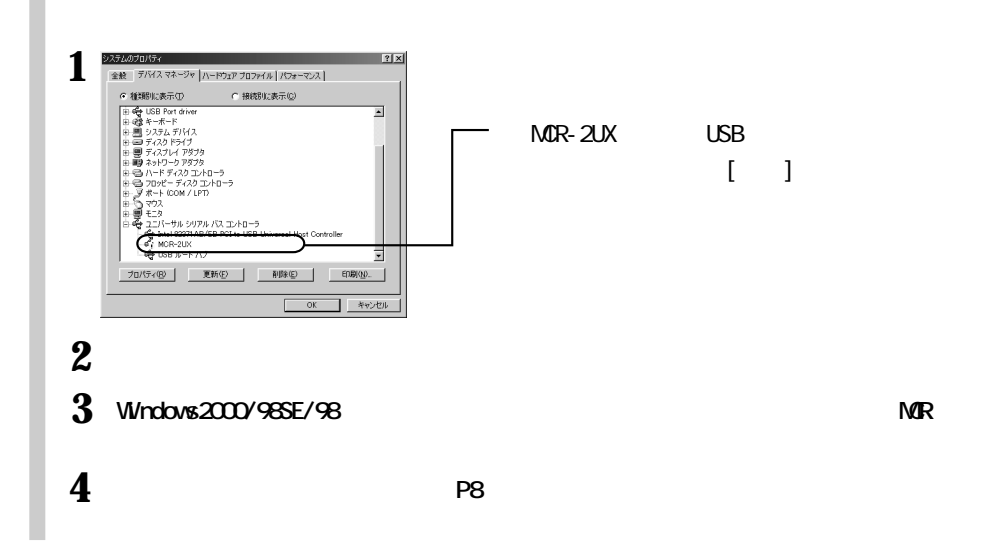

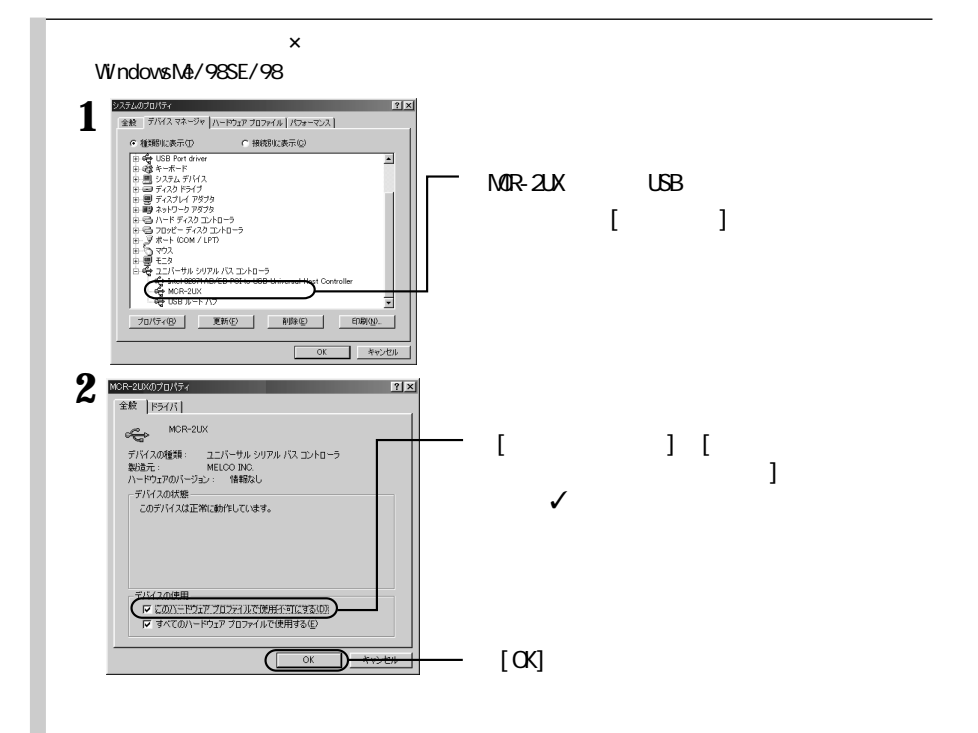

次のページへ続く

#### WindowsXP/2000

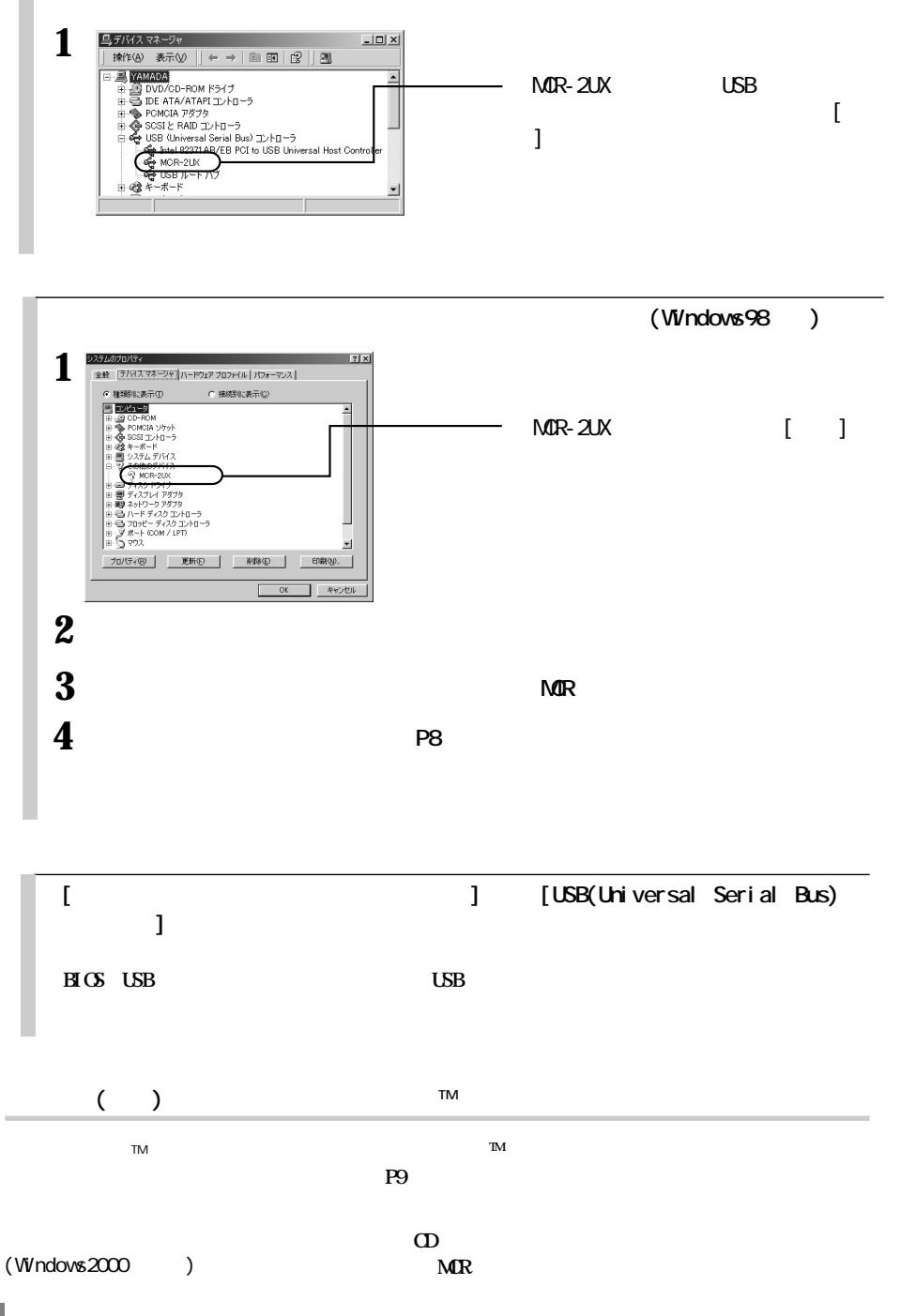

<span id="page-22-0"></span>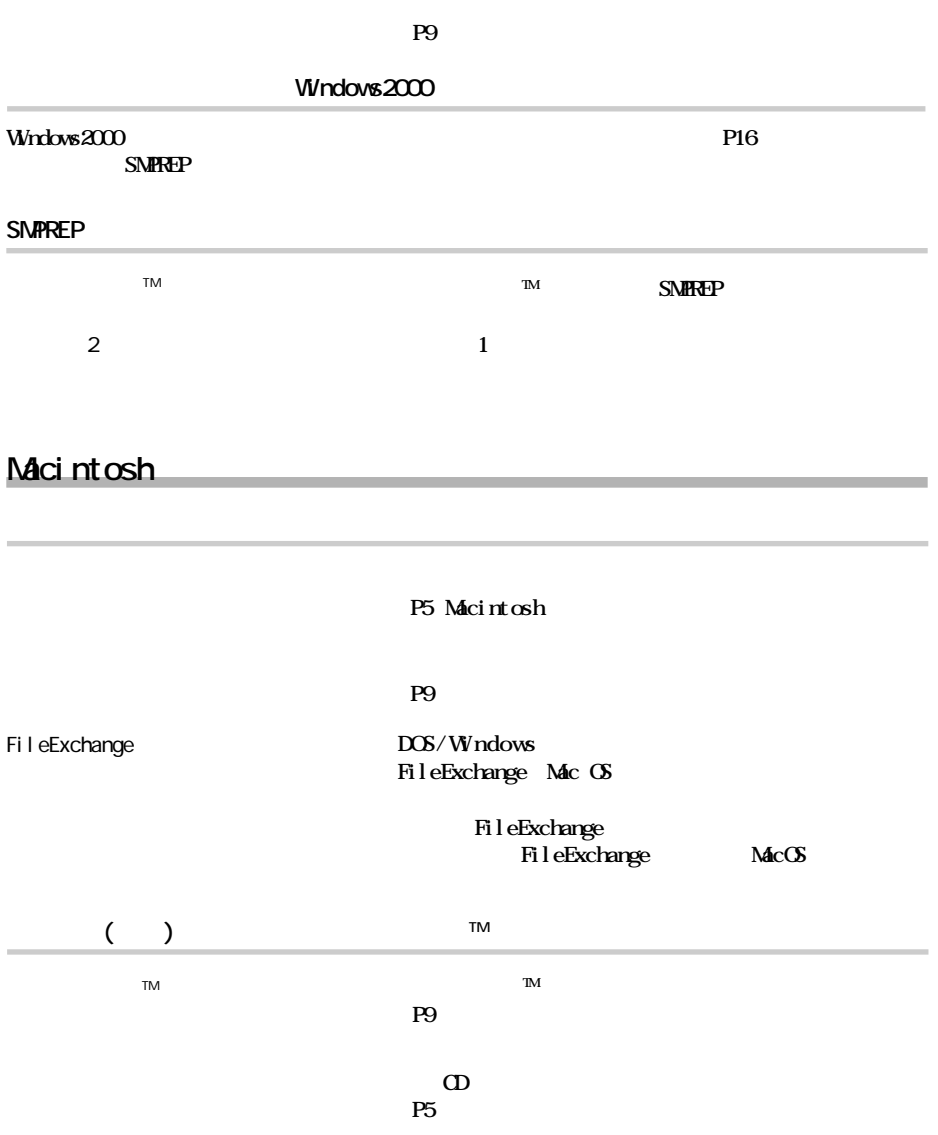

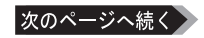

#### <span id="page-23-0"></span>LSB

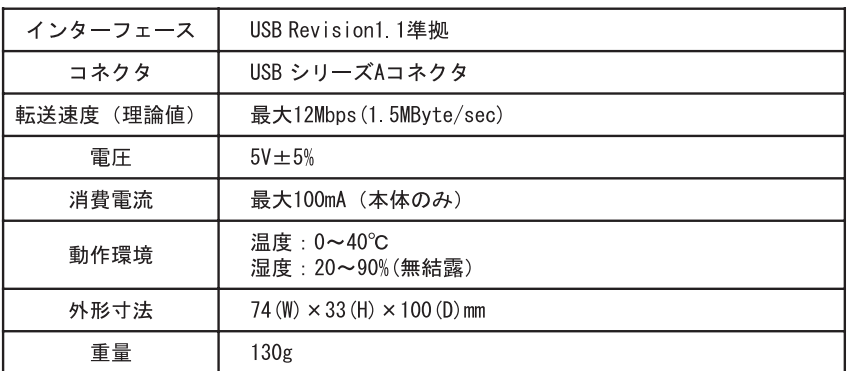

**製品仕様**

 $(http: //$ www.melcoinc.co.jp/)

**この装置は、情報処理装置等電波障害自主規制協議会(VCCI)の基準に基づく ラスB情報技術装置です。**

PY00-27202-DM10-01 1-01

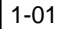